# Section 1 Internet Basics

# **60% of people have used the internet to help them do something new**

UK Online Centres 'The internet and informal learning' July 2012

To access the internet you will either need a broadband connection at home, a 3G phone on contract or pay-as-you-go, or you could use a PC in a public space e.g. library. If you have a tablet computer such as an iPad, you will need a wireless – or wi-fi connection – which you can sometimes find in public places if not at home.

#### **Opening the browser**

All of the programs below are called internet browsers. You will need to find the browser that is on your computer and open it.

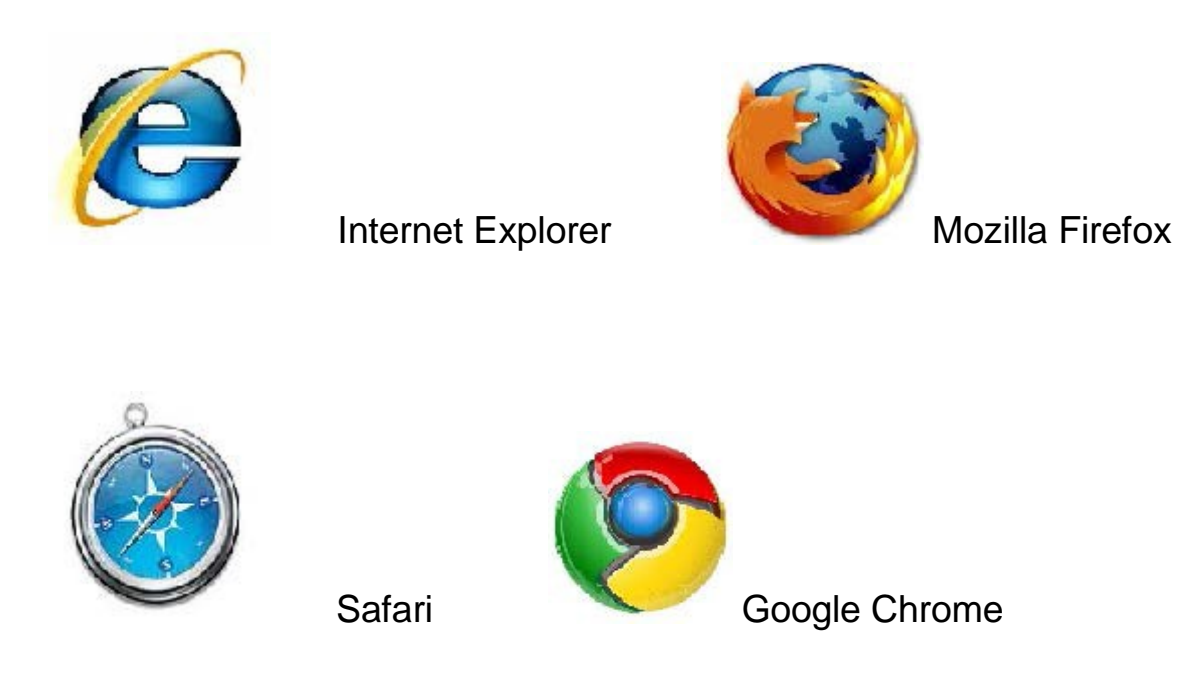

#### **Entering a web address**

When you open the browser you will see a website already opened – called a home page. If you are using a computer in your local library this will probably be Camden Council's web page.

At the top of the screen you will find the address bar which looks like this:

```
▼ 1ttp://www.camden.gov.uk/
```
회

If you know the web address, you can click into this box with your cursor and type in the address like this:

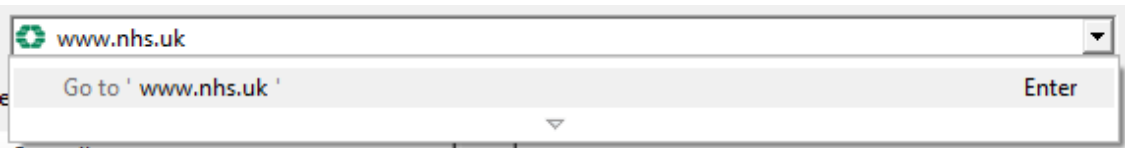

Then press enter. If there is already a web address there, you can type over it if it is highlighted.

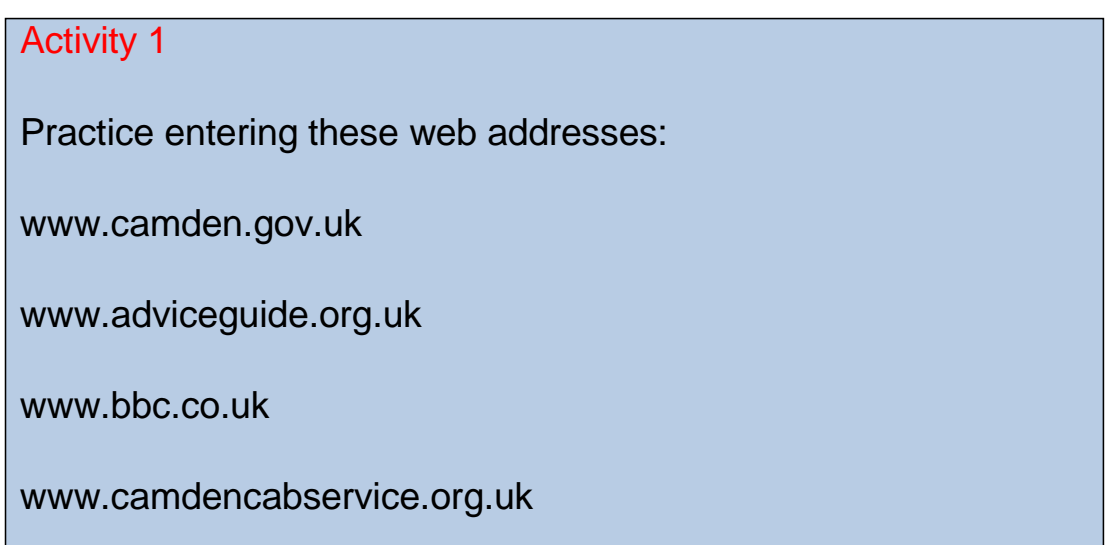

Notice that…

[www.camden.gov.uk](http://www.camden.gov.uk/) – the gov.uk means this is a UK government website

[www.adviceguide.org.uk](http://www.adviceguide.org.uk/) – the org.uk is usually used by charities and other non-profit organisations

[www.bbc.co.uk](http://www.bbc.co.uk/) – the co.uk shows that this is a UK based company

#### **Using the web browser toolbar**

Every browser has a toolbar where you should find these buttons:

The left arrow will take you back to the last page you were on. The right arrow will take you to the page you were on before you pressed the back button. The right arrow in this picture is not highlighted, so cannot be clicked.

The refresh or reload button may look like this and allows you ↮ to load a page again or update it. This is useful for pages that load slowly or ones which are frequently updated e.g. latest news stories

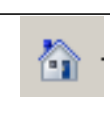

The home button will take you back to your home page – the page your browser always opens on

The star usually allows you to bookmark your page, adding it to your favourites so you can find it easily next

time

P Favorites

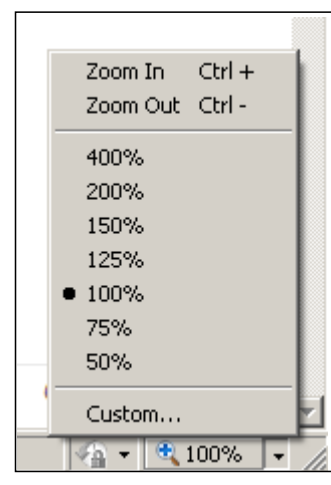

You should be able to increase – or decrease the size of text on the screen to make it easier for you to read if necessary. On Internet Explorer, this can be found at the bottom right hand corner of the screen. On other browsers, this may be found in the settings menu.

#### **Searching the internet**

If you are looking for information, but do not know which website to go to, you can use a **search engine** to suggest websites.

The most popular search engines are [www.google.com](http://www.google.com/)and [www.bing.com](http://www.bing.com/) but there are many others.

You will find a search box like this:

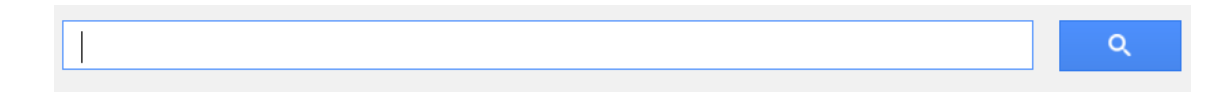

The flashing cursor in the box allows you to type anything there.

For example, if you want to find out about housing in Camden you could type:

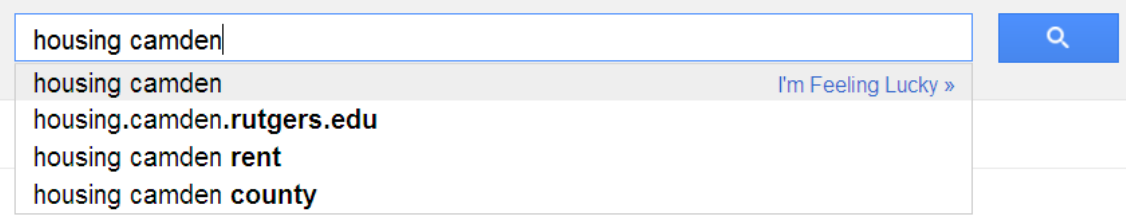

You will see a list of suggested search terms appear below the box. Click enter and you will see a list of websites that may be appropriate:

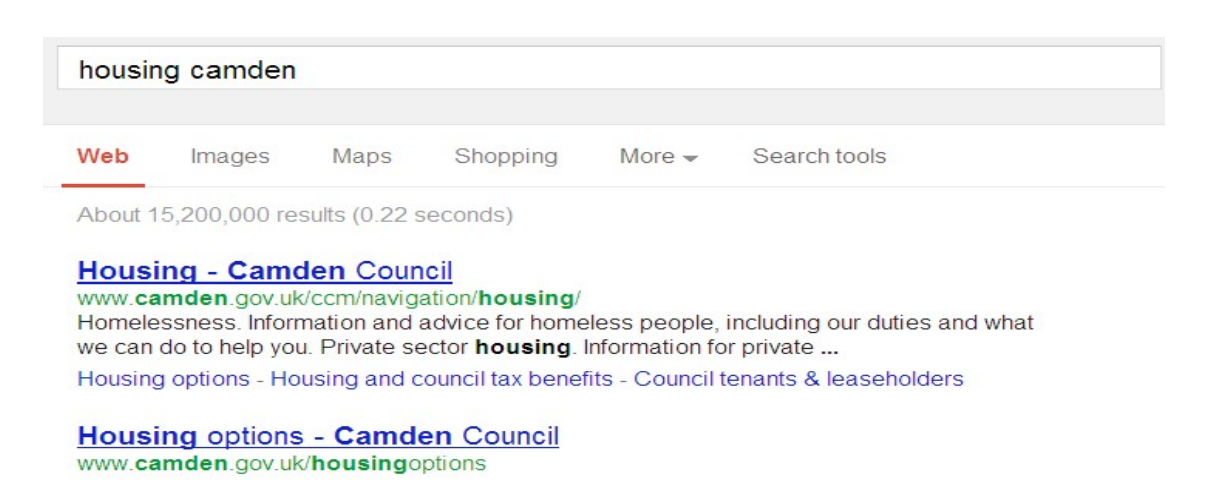

When you see words in blue type and underlined like this it means it is a **link**. Once you click on a link it will take you direct to a website.

#### Activity 2

Open a browser window and go to [www.google.co.uk](http://www.google.co.uk/) . Now follow these instructions.

- 1. Search for "London weather". Write down what the temperature will be tomorrow …………………………….
- 2. Name two websites **based in the UK** which can give you a weather forecast …………………………………………….
- 3. Search for "24 \* 7". What is the answer you get? ………..
- 4. Search for "money advice". What is the name of the first website in the results? ……………………………………….
- 5. Find the google link for maps. Now search for the postcode NW3 2QG. What is this place? ………………………………

#### **Skills Check**

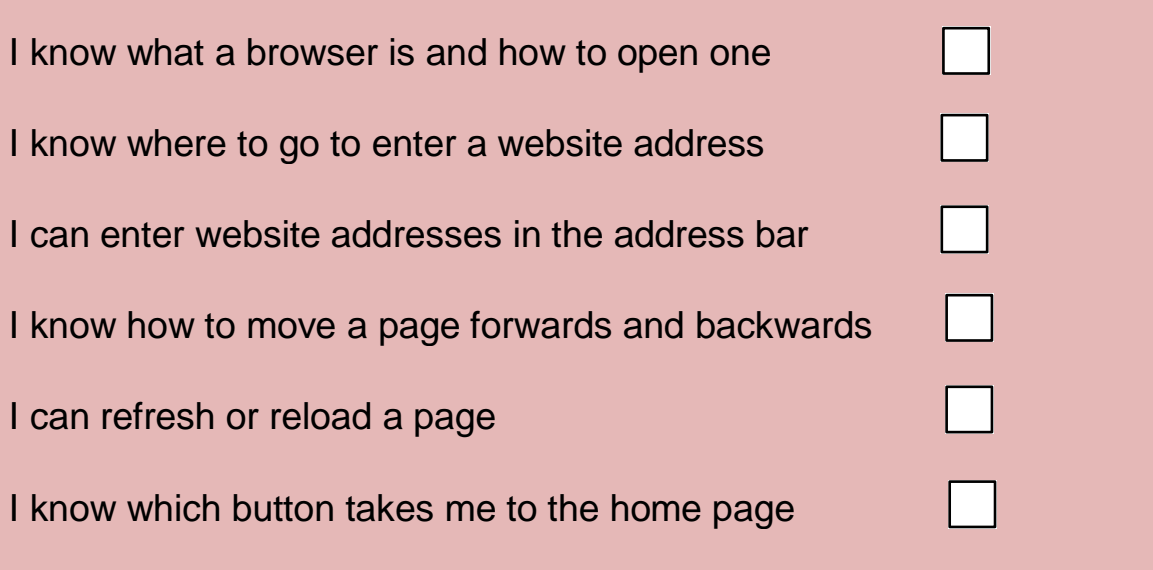

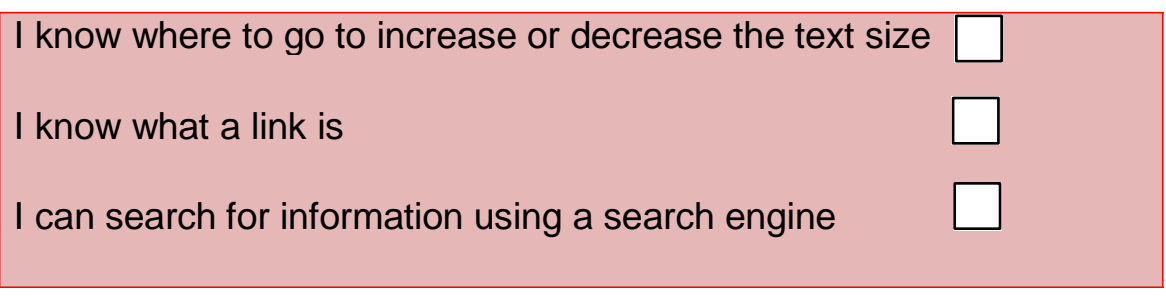

#### **Where next?**

- Try a free course near you live. Details of libraries and UK online centres can be found in the last section of this toolkit.
- Take a quiz on your hobbies and interests to find websites you will like, then create an easy to access page [http://www.internetbuttons.org/quizzes/#question0](http://www.internetbuttons.org/quizzes/%23question0)